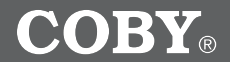

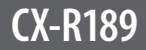

### **Digital Voice-Activated Recorder with Integrated Speaker**

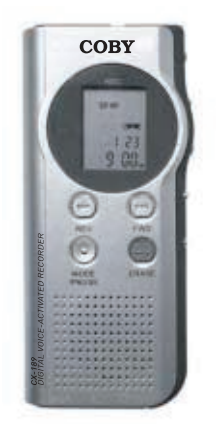

# **INSTRUCTION MANUAL**

**Please read this manual carefully before operation.**

Download from Www.Somanuals.com. All Manuals Search And Download.

# **PRECAUTIONS**

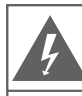

### **CAUTION**

WARNING: SHOCK HAZARD, DO NOT OPEN. RISQUE DE CHOC ELECTRIQUE. AVIS: NE PAS OUVRIR

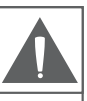

CAUTION: TO REDUCE THE RISK OF FIRE AND ELECTRIC SHOCK. DO NOT REMOVE THE COVER (OR BACK) OF THE UNIT. REFER SERVICING ONLY TO QUALIFIED SERVICE PERSONNEL.

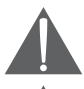

The lightning flash with arrowhead symbol within an equilateral triangle is intended to alert the user to the presence of uninsulated "dangerous voltage" within the product's enclosure that may be of sufficient magnitude to constitute a risk of electric shock.

The exclamation point within an equilateral triangle is intended to alert the user to the presence of important operation and servicing instructions in the literature accompanying the appliance.

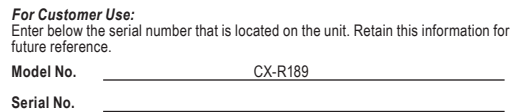

#### **WARNING:**

To prevent fire or shock hazard, do not expose this device to rain or moisture. Dangerous high voltage is present inside the enclosure. Do not open the cabinet.

#### **CAUTION:**

To prevent electric shock, match wide blade of plug to wide slot of outlet and fully insert.

#### **WARNING:**

Handling the cords on this product will expose you to lead, a chemical known to the State of California to cause cancer, and birth defects or other reproductive harm. *Wash hands after handling.*

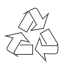

For recycling or disposal information about this product, please contact your local authorities or the Electronics Industries Alliance: www.eiae.org.

### *Page Coby Electronics Corporation www.cobyusa.com Page*  Download from Www.Somanuals.com. All Manuals Search And Download.

#### **PROTECT YOUR HEARING:**

Hearing experts advise against the constant use of personal stereos played at high volume. Constant exposure to high volumes can lead to hearing loss. If you should experience ringing in the ears or hearing loss, discontinue use and seek medical advice.

### **IMPORTANT SAFETY INSTRUCTIONS**

- **Read Instructions:** All the safety and operating instructions should be read before the product is operated. **1.**
- **Retain Instructions:** The safety and operating instructions should be retained for future reference. **2.**
- **Heed Warnings:** All warnings on the product and in the operating instructions should be adhered to. **3.**
- **Follow Instructions:** All operating and usage instructions should be followed. **4.**
- **Cleaning:** Unplug this product from the wall outlet before cleaning. Do not use liquid cleaners or aerosol cleaners. Use a damp cloth for cleaning. **5.**
- **Attachments:** Use only attachments recommended by the manufacturer. Use of other attachments may be hazardous. **6.**
- **Water and Moisture:** Do not use this product near water (e.g., near a bath tub, washbowl, kitchen sink, laundry tub, in wet basements, or near a swimming pool and the like). **7.**
- **Accessories:** Do not place this product on an unstable cart, stand, tripod, bracket, or table. Use only with carts, stands, tripods, brackets, or tables recommended by the manufacturer or sold with the product. Any mounting of the product should follow the manufacturer's instructions and should use a mounting accessory recommended by the manufacturer. **8.**

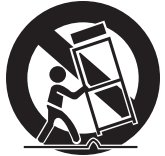

- A product and cart combination should be moved with care. Quick stops, excessive force, and uneven surfaces may cause the product and cart combination to overturn. 9.
- **Ventilation:** Slots and openings in the cabinet are provided for ventilation to ensure reliable operation of the product and to protect it from overheating. These openings should never be blocked by placing the product on a bed, sofa, rug, or other similar surface. This product should not be placed in a built-in installation such as a bookcase or rack unless proper ventilation is provided or the manufacturer instructions have been adhered to. **10.**
- **Power Sources:** This product should be operated only from the type of power source indicated on the rating label. If you are not sure of the type of power supply to your home, consult your product dealer or local power company. For products intended to operate from battery power or other sources, refer to the operating instructions. **11.**
- **Grounding or Polarization:** This product may be equipped with a polarized alternating-current line plug that has one blade wider than the other. This plug will only fit into the power outlet in one direction. This is a safety feature. If you are unable to insert the plug fully into the outlet, try reversing the direction of the plug. If the plug should still fail to fit, contact an electrician to replace the obsolete outlet. Do not defeat the safety purpose of the polarized plug. **12.**

*Page Coby Electronics Corporation www.cobyusa.com Page*  Download from Www.Somanuals.com. All Manuals Search And Download.

# **IMPORTANT SAFETY INSTRUCTIONS**

- **Power-Cord Protection:** Power supply cords should be routed so that they are not likely to be walked on or pinched by items placed upon or against them, paying particular attention to cords at plugs, convenience receptacles, and at the point which they exit from the product. **13.**
- **Protective Attachment Plug:** The product may be equipped with an attachment plug with overload protection. This is a safety feature. See the operating instructions for replacement or directions to reset the protective device. If replacement of the plug is required, be sure the service technician has used a replacement plug that has the same overload protection as the original plug as specified by the manufacturer. **14.**
- **Outdoor Antenna Grounding:** If an outside antenna is connected to the product, be sure the antenna system is grounded so as to provide some protection against voltage surges and built-up static charges. Article 810 of the National Electrical Code, ANS/NFPA 70 provides information with regard to proper grounding of the mast and supporting structure, grounding of the lead-in wire to an antenna-discharge unit, size of grounding conductors, location of antenna-discharge unit, connection to grounding electrodes, and requirements for the grounding electrode (see figure). **15.**

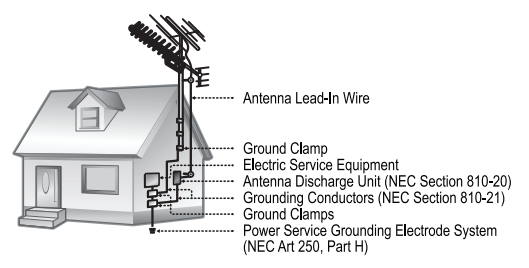

- **Lightning:** For added protection for this product, unplug it from the wall outlet and disconnect the antenna or cable system during a lightning storm or when it is left unattended and unused for long periods of time. This will prevent damage to the product due to lightning or power-line surges. **16.**
- **Power Lines:** An outside antenna system should not be located in the vicinity of overhead power lines or other electric light or power circuits, or where it can fall into such power lines or circuits. When installing an outside antenna system, extreme care should be taken to keep from touching such power lines or circuits, as contact with them might be fatal. **17.**
- **Overloading:** Do not overload wall outlets, extension cords, or integral convenience receptacles as this can result in a risk of fire or electric shock. **18.**

### *Page Coby Electronics Corporation www.cobyusa.com Page*  Download from Www.Somanuals.com. All Manuals Search And Download.

### **IMPORTANT SAFETY INSTRUCTIONS**

- **Object and Liquid Entry:** Never push objects of any kind into this product through openings as they may touch dangerous voltage points or shout-out parts that could result in a fire or electric shock. Never spill liquid of any kind on the product. **19.**
- **Servicing:** Do not attempt to service this product yourself as opening or removing covers may expose you to dangerous voltage or other hazards. Refer all servicing to qualified service personnel. **20.**
- **Damage Requiring Service:** Unplug this product from the wall outlet and refer servicing to qualified service personnel under the following conditions: a) when the power-supply or plug is damaged; b) if liquid has been spilled or if objects have fallen into the product; c) if the product has been exposed to rain or water; d) if the product does not operate normally by following the operating instructions. Adjust only those controls that are covered by the operating instructions as improper adjustment of other controls may result in damage and will often require extensive work by a qualified technician to restore the product to its normal operation; e) if the product has been dropped or damaged in any way; f) when the product exhibits a distinct change in performance—this indicates a need for service. **21.**
- **Replacement Parts:** When replacement parts are required, be sure that your service technician has used replacement parts specified by the manufacturer or have the same characteristics as the original part. Unauthorized substitutions may result in fire, electric shock, or other hazards. **22.**
- **Safety Check:** Upon completion of any service or repairs to this product, ask the service technician to perform safety checks to ensure that the product is in proper operating condition. **23.**
- **Wall or Ceiling Mounting:** The product should be mounted to a wall or ceiling only as recommended by the manufacturer. **24.**
- **Heat:** The product should be situated away from heat sources such as radiators, heat registers, stoves, or other products (including amplifiers) that produce heat. **25.**

# **TABLE OF CONTENTS**

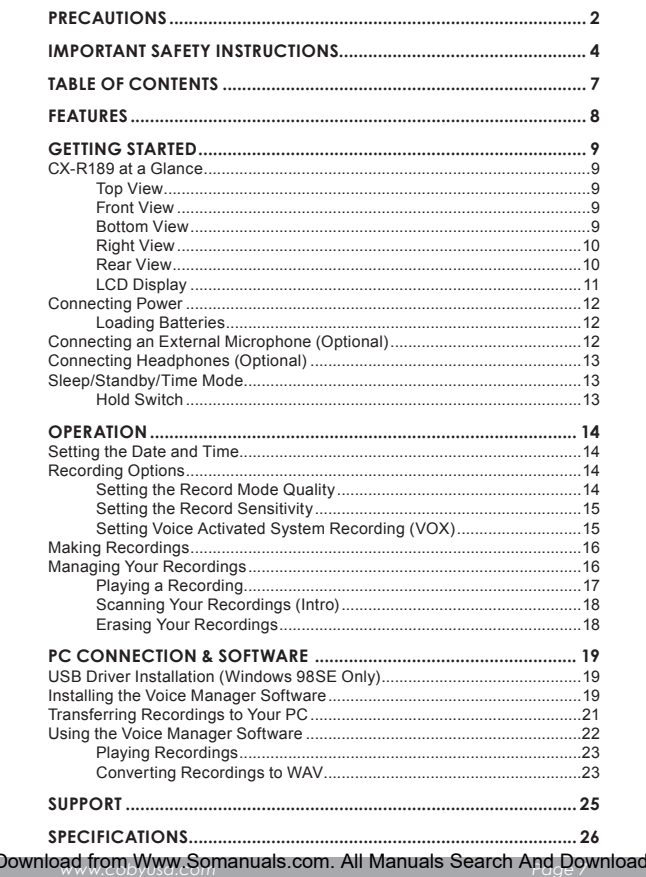

### **FEATURES**

- 128MB Integrated Flash Memory
- Over 50 hours of Recording Time
- Voice Activated System
- 4 Recording-Quality Modes
- + Integrated Omni-Directional Microphone
- + High-Output Speaker
- LED Recording Indicator
- + Time/Date Display
- + Headphone Jack for Private Listening
- Microphone Jack for Optional External Microphones
- USB Port for Fast File Transfers
- Audio Transcoding Software Included
- Requires 2 x "AAA" Batteries (not included)

### **GETTING STARTED**

#### **CX-R189 at a Glance**

#### **Top View**

- 1. Microphone In
- 2. Integrated Microphone
- 3. Headphone Out

#### **Front View**

4. Record Indicator

 $\overline{\mathbf{A}}$  $\rightarrow$  $MODE$ ERASE

- 5. Display
- 6. Reverse
- 7. Forward
- 8. Mode/Pause
- Erase 9.
- 10. Integrated Speaker

#### **Bottom View**

11. USB Port

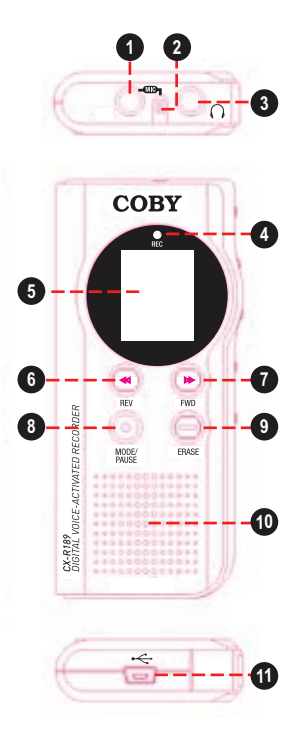

### **GETTING STARTED**

#### **Right View**

- 12. Record/Stop
- 13. Play/Stop
- 14. Repeat/File/Time
- 15. Volume +
- 16. Volume -

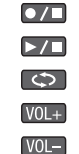

#### **Rear View**

- 17. Battery Compartment Cover
- 18. Microphone (MIC) Sensitivity Switch
- 19. Voice Activated System (VAS) Switch
- 20. Hold Switch

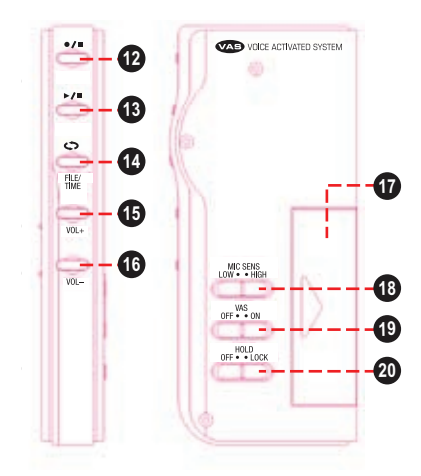

*Page 10 Coby Electronics Corporation www.cobyusa.com Page 11* Download from Www.Somanuals.com. All Manuals Search And Download.

### **GETTING STARTED**

#### **LCD Display**

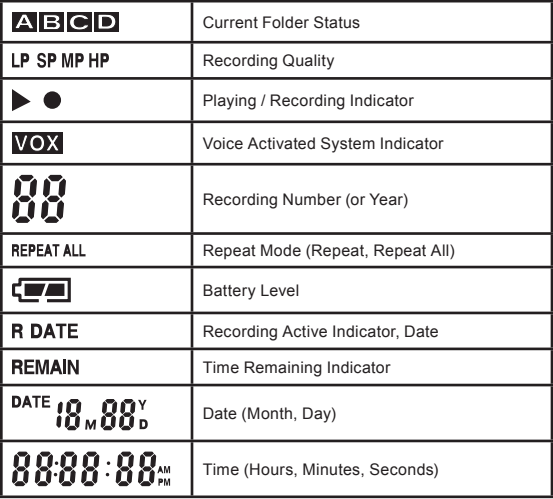

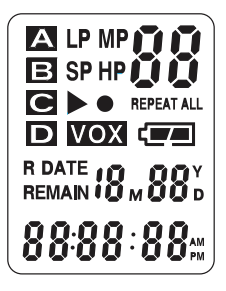

*Page 10 Coby Electronics Corporation www.cobyusa.com Page 11* Download from Www.Somanuals.com. All Manuals Search And Download.

#### **Connecting Power**

The CX-R189 operates on 2 x "AAA" batteries.

#### **Loading Batteries**

- 1. Open the Battery Compartment Cover.
- 2. Insert 2 x "AAA" batteries, taking care to match the "+" and "–" battery polarities with the markings inside the compartment.
- 3. Close the Battery Compartment Cover.

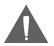

*Please note that the cover is hinged; do not attempt to remove the cover.*

*<u>indicates</u> that the batteries are charged.*

 $\Box$  *indicates that the batteries are empty and should be replaced.*

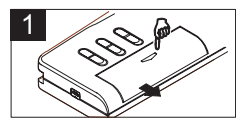

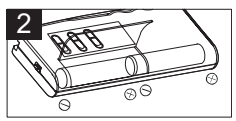

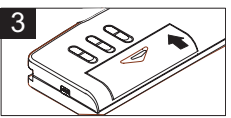

*When the batteries are replaced, recorded messages will be retained but the time may need to be reset.*

#### **Connecting an External Microphone (Optional)**

The CX-R189 is equipped with both an integrated microphone and a microphone input jack that can be used to connect an external microphone.

- The MIC In jack will accept microphones with a 3.5mm connector plug.
- + If an external microphone is connected to the MIC In jack, the integrated microphone will be disabled.

#### **Connecting Headphones (Optional)**

The CX-R189 is equipped with both an integrated speaker and a headphone output jack that can be used to connect headphones or an external speaker system.

- The Headphone Out jack will accept headphones or speakers with a 3.5mm connector plug.
- If headphones or speakers are connected to the Headphone Out jack, the integrated speaker will be disabled.

#### **Sleep/Standby/Time Mode**

The recorder will enter sleep mode automatically if it is idle to save power (the display will be blank). To activate the recorder from sleep mode:

- + Press **>/□** once to enter Time mode; press again to enter Standby mode. The recorder will display the current folder and number of recordings.
- + Press  $\frac{1}{\sqrt{2}}$  to enter Time mode. The recorder will display the current time and date.

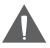

*The recorder will switch to Time mode if it is idle for 30 seconds.*

*The recorder will enter Sleep mode if it is idle for 60 seconds.*

*If the recorder fails to wake from sleep mode, make sure that the batteries have been properly loaded and that they retain a charge.*

#### **Hold Switch**

The Hold feature locks (disables) your recorder's controls to prevent accidental key presses when it is in your pocket or bag.

- To lock the controls, set the HOLD switch to LOCK (right) position.
- To unlock the controls, set the HOLD switch to the OFF (left) position.

#### **Setting the Date and Time**

After the batteries have been loaded properly, the recorder will be in Standby mode. The display will read " $1M01$ " (month, day) and "0:00" (hour, min). Press  $\triangleright$  /  $\square$  to enter Standby mode and set the date and time as follows:

- 1. Press and hold **NODEL for 3 seconds.** The display will read "SET"
- 2. Press **WE again.** The display will read "SET DATE".
- 3. Press  $\triangleright$  /  $\square$ . The "Year" indicator will flash.
- 4. Press  $\left\langle \right\rangle$  or  $\left\vert \right\rangle$  to adjust the year and then press  $\left\vert \right\rangle$  to set. The "Month" indicator will flash.
- 5. Press  $\left\langle \right\rangle$  or  $\left\langle \right\rangle$  to adjust the month and then press  $\left\vert \right\rangle / \Box$  to set. The "Date" indicator will flash.
- 6. Press  $\leq$  or  $\geq$  to adjust the date and then press  $\geq$  or to set. The "Hour" indicator will flash.
- 7. Press  $\left\langle \right\rangle$  or  $\left\vert \right\rangle$  to adjust the hour and then press  $\left\vert \right\rangle$  to set. The "Minutes" indicator will flash.
- 8. Press  $\leq$  or  $\geq$  to adjust the minutes and then press  $\geq$  or to set. The recorder will return to Time mode.

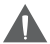

*While in Standby mode, press*  $\bigcirc$  (File/Time) to toggle be*tween 12- or 24-hour clock mode.*

#### **Recording Options**

#### **Setting the Record Mode Quality**

There are four recording quality options to choose from.

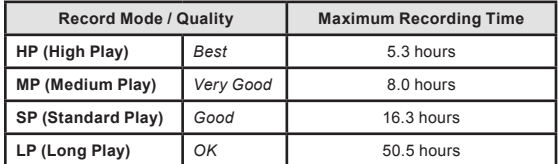

*Page 14 Coby Electronics Corporation www.cobyusa.com Page 15* Download from Www.Somanuals.com. All Manuals Search And Download.

To set the Recording mode quality:

- 1. Press and hold will for 3 seconds. The display will read "SET"
- 2. Press  $\left\langle \right\rangle$  or  $\left\vert \right\rangle$  to adjust the Recording Quality (HP, MP, SP, or LP) and then press  $\triangleright$   $\square$  to set. The recorder will return to Standby mode.

#### **Setting the Record Sensitivity**

- + Set the MIC SENS switch on the rear of the recorder to the LOW position to record sounds that are very close to the microphone.
- + Set the MIC SENS switch on the rear of the recorder to the HIGH position to record sounds that are further away from the microphone.

#### **Setting Voice Activated System Recording (VOX)**

- + Set the VAS switch to the OFF position to record from the microphone continuously when recording.
- + Set the VAS switch to the ON position to record from the microphone only when sound is detected.

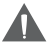

*The beginning of the recording may be clipped slightly when VAS is active.* 

*The recorder will pause automatically after 2 seconds of silence. A change in speaking volume will not cause the recorder to pause. Press*  $\frac{MODB}{MUSE}$  to pause recording manually.

*A distance of approximately 8 inches should be maintained between the speaker and the integrated microphone at normal speaking levels.*

*The integrated audio level detector will set the recording volume automatically.*

#### **Making Recordings**

- 1. While in Standby mode, press  $\bigcirc$  (File/Time) to select a folder location.
- 2. Press  $\overline{O}$  /  $\Box$  to start recording. The red Record indicator will light up.
	- $\diamond$  Speak into the integrated microphone located at the top of the recorder. If you have connected an optional, external microphone to the Microphone In jack located at the top of the recorder, the integrated microphone will be disabled.
	- $\Diamond$  Press  $\triangleright$  /  $\Box$  to view the remaining Recording Time.
	- $\Diamond$  Press  $\Box$  to pause the recording. The display will flash "PAUSE". Press **FAUSE again to resume recording.**
	- $\Diamond$  If the Voice Activated System (VOX) is on, the recorder will pause recording automatically when no sound is detected.
- 3. Press  $\bigcirc$  /  $\bigcirc$  to stop and save the recording.

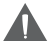

*Do not remove the batteries while recording or otherwise interrupt the recording process. Doing so may result in lost or damaged recording files. The recorder will take a few minutes to resume normal operations (the display will read "LOAD" until normal function resumes).*

*In order to protect your voice recordings, it is good practice to regularly save backup copies or your recordings (see the PC Connection & Software section of this manual for more information).*

#### **Managing Your Recordings**

The recorder has four folders (A, B, C, D) in which recordings may be stored.

- A total of 396 recordings may be stored on the recorder.
- A total of 99 recordings may be stored in each folder.

#### **Playing a Recording**

If the recorder is in Time mode, press  $\triangleright$   $\square$  to enter Standby mode.

- 1. Press  $\bigcirc$  (File/Time) to select a folder (A, B, C, D). The Recording Number indicator in the upper-right corner will display the total number of recordings in the selected folder.
- 2. Press  $\left\langle \left\langle \cdot \right\rangle \right\rangle$  to select a recording. The Time indicator at the bottom will display the length of the selected recording.

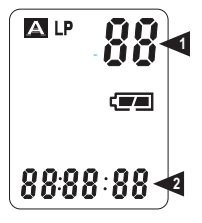

- 3. Press  $\geq$   $\Box$  to play the selected recording. During playback:
	- $\Diamond$  Press  $\Box$  to pause playback. The display will flash "PAUSE". Press **MODE** again to resume playback.
	- $\Diamond$  Press  $\Box$  to play the next recording.
	- $\Diamond$  Press and hold  $\Box$  to scan quickly through the current recording in a forward direction.
	- $\Diamond$  Press  $\Box$  to play the previous recording.
	- $\Diamond$  Press and hold  $\Box$  to scan quickly through the current recording in reverse.
	- $\Diamond$  Press  $\Box$  to change the Repeat Playback options (Repeat, Repeat All).
	- $\div$  Press  $VOL+$  or  $VOL-$  to adjust the volume level.

#### *Repeat Playback Options*

During playback, press  $\circled{c}$  to change the Repeat Playback options (Repeat, Repeat All).

Repeat: Repeat the current recording until  $\triangleright$  /  $\square$  is pressed.

Repeat All: Repeat all recordings.

### *Page 16 Coby Electronics Corporation www.cobyusa.com Page 17* Download from Www.Somanuals.com. All Manuals Search And Download.

#### **Scanning Your Recordings (Intro)**

You can set the recorder to play back the first 5 seconds of each recording.

- 1. Press  $\bigcirc$  (File/Time) to select a folder (A, B, C, D).
- 2. Press and hold  $\triangleright$   $\square$  to play the first five seconds of each recording in the selected folder. The display will read "SCAN".

#### **Erasing Your Recordings**

If the recorder is in Time mode, press  $\triangleright$   $\square$  to enter Standby mode.

- 1. Press  $\bigcirc$  (File/Time) to select a folder (A, B, C, D). The Recording Number indicator in the upper-right corner will display the total number of recordings in the selected folder.
- 2. Press  $\left| \left\langle \left\langle \cdot \right\rangle \right| \right|$  to select a recording to erase. The Time indicator at the bottom will display the length of the selected recording.
- *To erase the selected recording:* 3.
	- $\Diamond$  Press **ERASE**. The recording will start playing, and the display will flash "DEL 1".
	- $\Diamond$  Press **ERASE** again to delete the recording, or press any other key to cancel.
- *To erase all recordings:* 4.
	- $\Diamond$  Press and hold **ERASE** for 5 seconds. The display will flash "DELALL".
	- $\Diamond$  Press **ERASE** again to delete all recordings on the recorder, or press any other key to cancel.

files, and use the included software to convert your recordings for playback on your PC in WAV format.

#### **PC CONNECTION & SOFTWARE USB Driver Installation (Windows**

It is not necessary to install the USB driver if your computer is running Microsoft Windows ME/2000/XP or newer. Computers running these operating systems will recognize your player automatically when connected.

If your computer is running Windows 98 SE, a USB driver must be installed. If a USB driver has not been installed on your computer, connecting the recorder will initiate the installation process.

Follow the on-screen directions to complete the installation process.

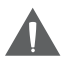

*Mini-CDs should only be used in normal tray-loading CD/DVD drives. Mini-CDs may be used in slot-loading drives with the proper adapter; please contact your computer or drive manufacturer for more information.*

#### **Installing the Voice Manager Software**

- 1. Insert the CD in your computer's CD/DVD optical drive.
- 2. Double-click on the drive's icon (e.g., "D:") and run the setup program.

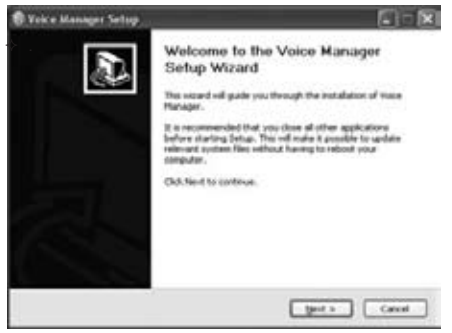

4. Install the program in the specified folder.

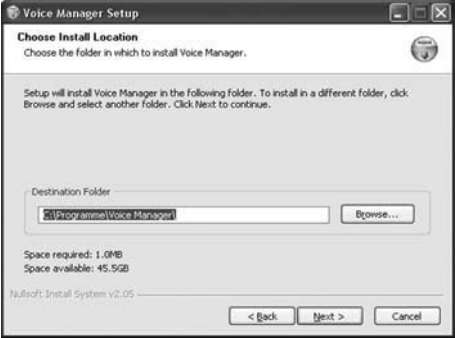

- $\diamond$  Do not alter the installation folder to prevent the driver from malfunctioning.
- $\Diamond$  Click the "Next" button to continue. The installation process will begin. When the process is finished, click the "Finish" button.

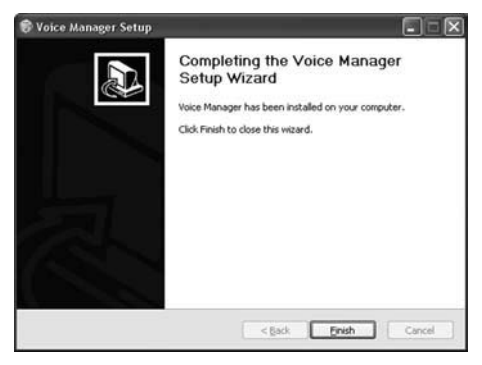

*Page 20 Coby Electronics Corporation www.cobyusa.com Page 21* Download from Www.Somanuals.com. All Manuals Search And Download.

#### **Transferring Recordings to Your PC**

- 1. Use the supplied USB cable to connect the recorder to your computer. The recorder display will read "USB".
	- $\diamond$  On your PC, a new "Removable Disk" icon will appear. You can access this icon from the "My Computer" function.
- 2. Double-click the Removable Disk icon to view the files on your recorder.
	- $\diamond$  Four folders (A, B, C, D) will be available for browsing. These folders are the folders to which files have been recorded.

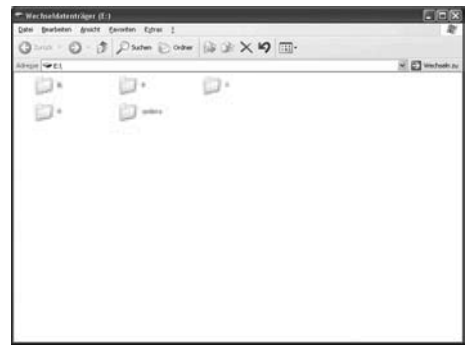

- $\diamond$  It is possible to copy files to the voice recorder as well as from the recorder using your operating system functions (e.g., "Drag and Drop" or "Cut and Paste"). Please refer to the documentation that came with your computer or operating system for more details.
- 3. To disconnect the recorder safely from your computer, double-click the green arrow in the taskbar located on the lower-right side of the computer screen (Safely Remove Hardware). Follow the on-screen prompts to stop the USB Hardware device, and then disconnect the USB cable and voice recorder from the PC.

#### **Using the Voice Manager Software**

After the program has been installed, you can run the Voice Manager software from the Windows Start Menu.

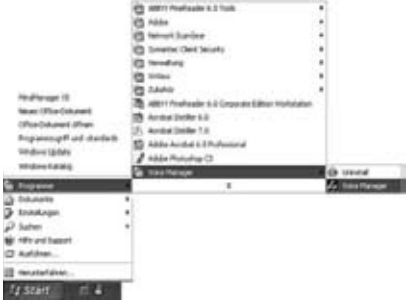

#### **Playing Recordings**

The CX-R189 uses special LP/MP/SP/HP formats to record. These formats can only be played with the Voice Manager program.

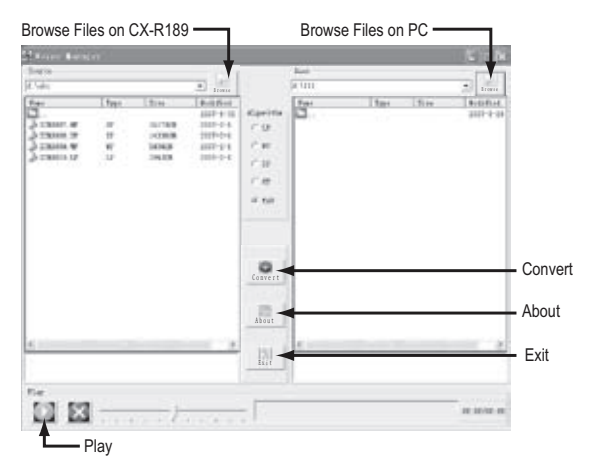

- Browse the voice recorder files in the left panel. (Click the "Browse" button to navigate the folders as you would on a computer).
- Select a file to play (files are named "ICRXXXX.LP").
- Click the red "Play" button located at the lower-left corner of the window.

#### **Converting Recordings to WAV**

You can convert the recordings to the widely supported WAV format. The WAV format can be played by almost any media player, MP3 player, or computer program.

+ Browse the voice recorder files in the left panel. (Click the "Browse" button to navigate the folders as you would on a computer).

### *Page 22 Coby Electronics Corporation www.cobyusa.com Page 23* Download from Www.Somanuals.com. All Manuals Search And Download.

# **PC CONNECTION & SOFTWARE**

- + Select a file to convert (files are named "ICRXXXX.LP").
- Select a location on your computer to save the recorded file in the right panel. (Click the "Browse" button to navigate the folders on your computer).
- Select the WAV algorithm in the center between the left and right panels.
- + Click the "Convert" button to start the conversion process.

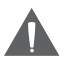

*HP and MP recordings are recorded at a 16Kbps sample rate. SP and LP recordings are recorded at a 8Kbps sample rate.*

*If recordings need to be converted back to play on the recorder, please make sure that the correct voice recording quality is chosen. If you are unsure of the correct recording quality, try both.*

# **SUPPORT**

If you have a problem with this device, please check our website at www. cobyusa.com for Frequently Asked Questions (FAQs) and firmware updates. If these resources do not resolve the problem, please contact Technical Support.

#### **COBY Electronics Technical Support**

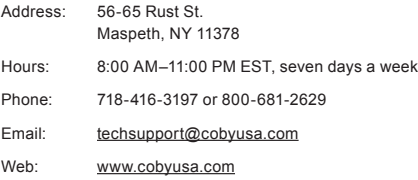

### **SPECIFICATIONS**

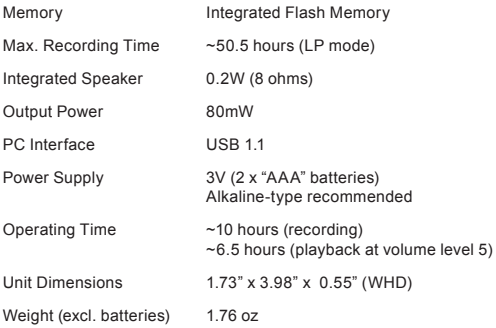

*Specifications and manual are subject to change without prior notice.*

# **NOTES**

*Page 26 Coby Electronics Corporation www.cobyusa.com Page 27* Download from Www.Somanuals.com. All Manuals Search And Download.

### **COBY Electronics Corp.**

56-65 Rust Street Maspeth, NY 11378

www.cobyusa.com www.ecoby.com

Free Manuals Download Website [http://myh66.com](http://myh66.com/) [http://usermanuals.us](http://usermanuals.us/) [http://www.somanuals.com](http://www.somanuals.com/) [http://www.4manuals.cc](http://www.4manuals.cc/) [http://www.manual-lib.com](http://www.manual-lib.com/) [http://www.404manual.com](http://www.404manual.com/) [http://www.luxmanual.com](http://www.luxmanual.com/) [http://aubethermostatmanual.com](http://aubethermostatmanual.com/) Golf course search by state [http://golfingnear.com](http://www.golfingnear.com/)

Email search by domain

[http://emailbydomain.com](http://emailbydomain.com/) Auto manuals search

[http://auto.somanuals.com](http://auto.somanuals.com/) TV manuals search

[http://tv.somanuals.com](http://tv.somanuals.com/)